# Define Message Recipients

Last Modified on 08/20/2018 5:07 am EDT

### v8.5 and earlier

#### Overview

You can define recipients, conditions for recipients, queues, and distribution lists for a message.

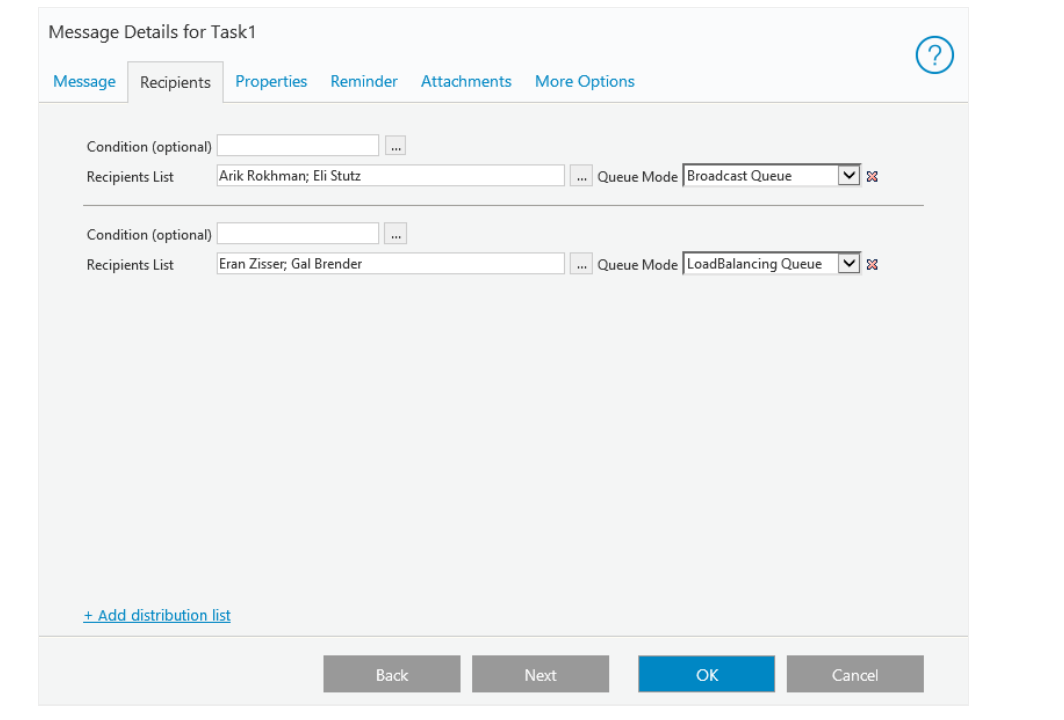

# Message Recipient Options

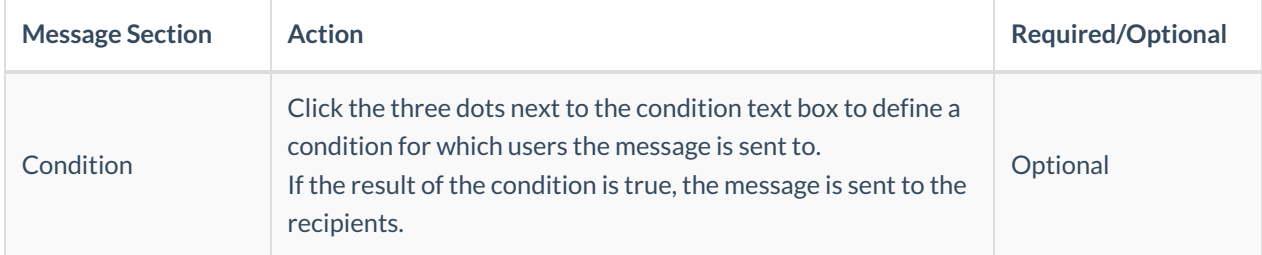

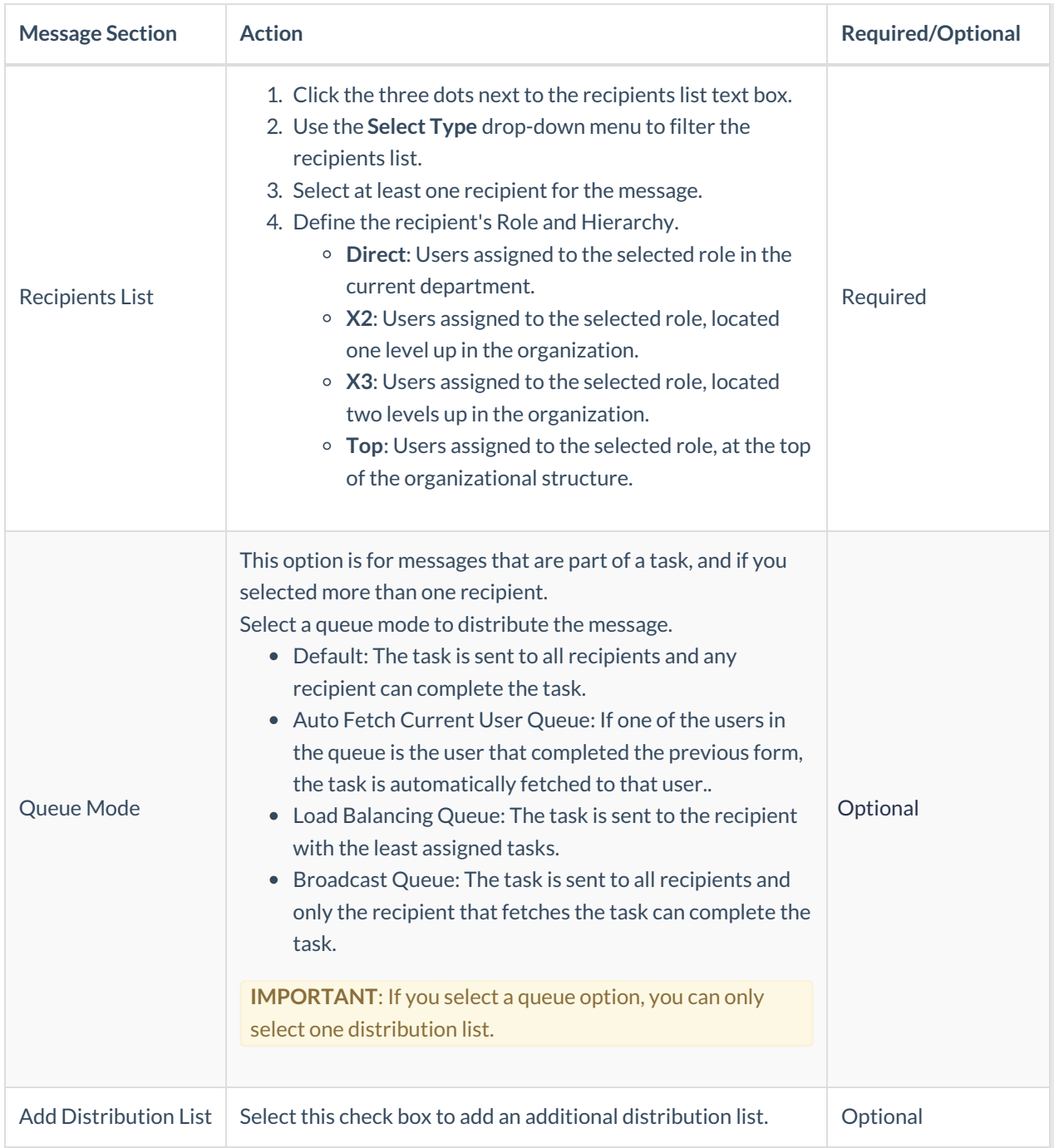

# v8.6 and later

#### Overview

You can define message recipients by user, group, external user, process role, or employee role.

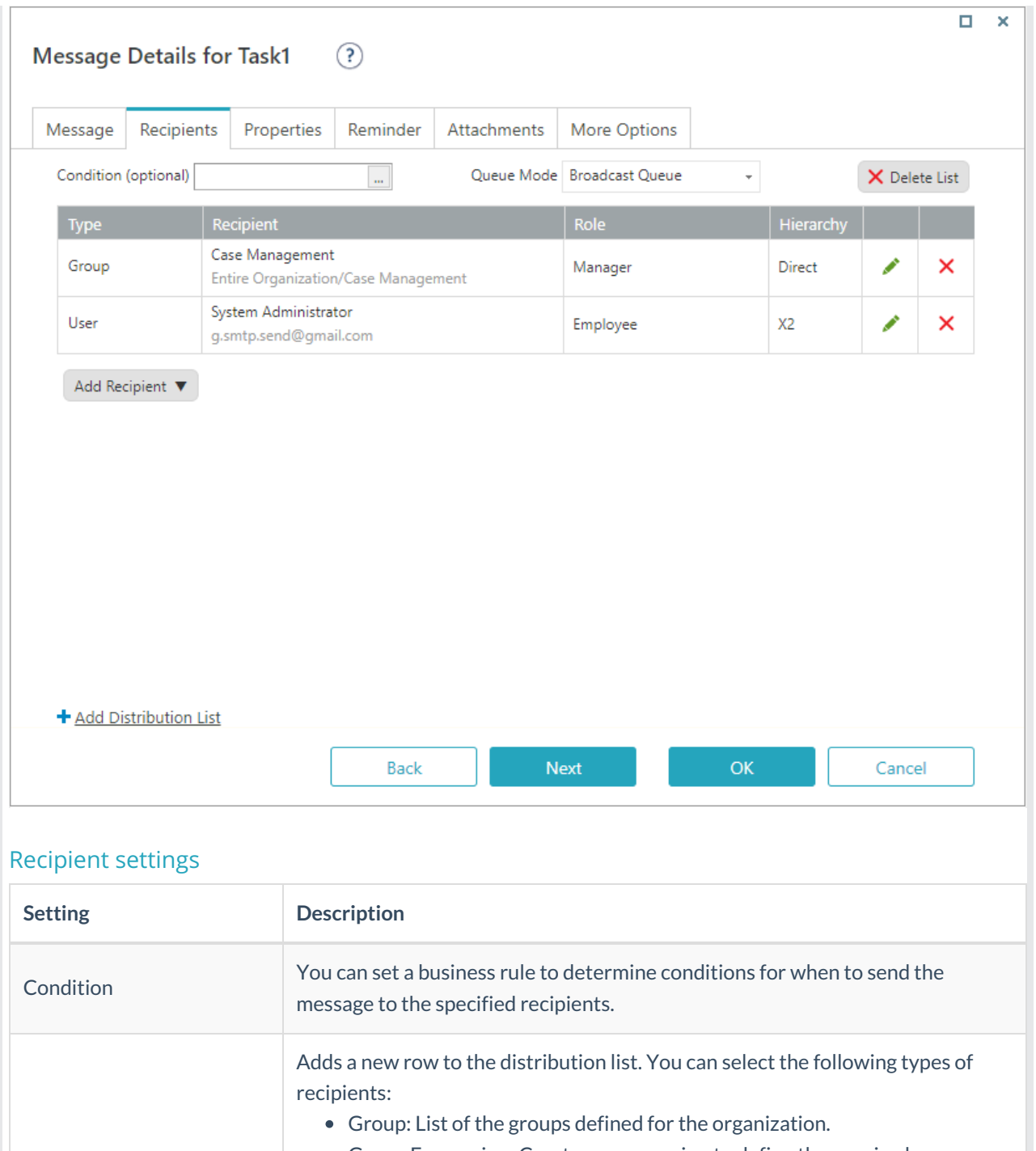

- Group Expression: Create an expression to define the required group, or multiple groups.
- User: List of the users registered in the system.

Add Recipient

- User Expression: Create an expression to define the required user, or multiple users.
- External User: Enter an email address, or multiple email addresses separated by commas. You can also use an expression that returns the required email addresses.
	- Process Role: Set recipients by their role in the process: creator of the message or task, or recipient of the message or task.
	- Employee Role: List of the employee roles defined in the system.

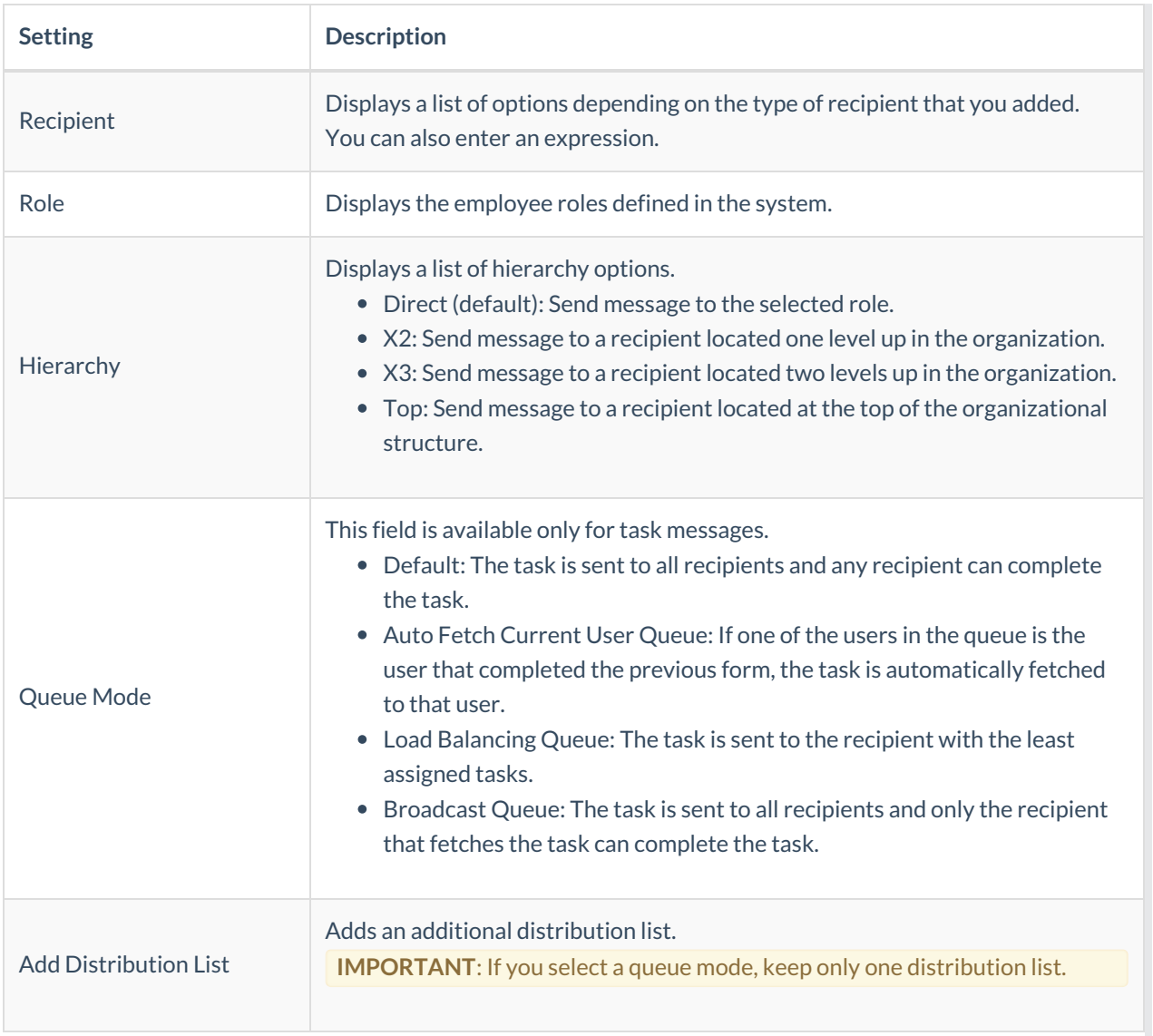

### Define recipients

- 1. On the Recipients tab, to insert a recipient, click**Add Recipient**, and then select a recipient type.
- 2. Define the recipient according to the recipient type you selected.

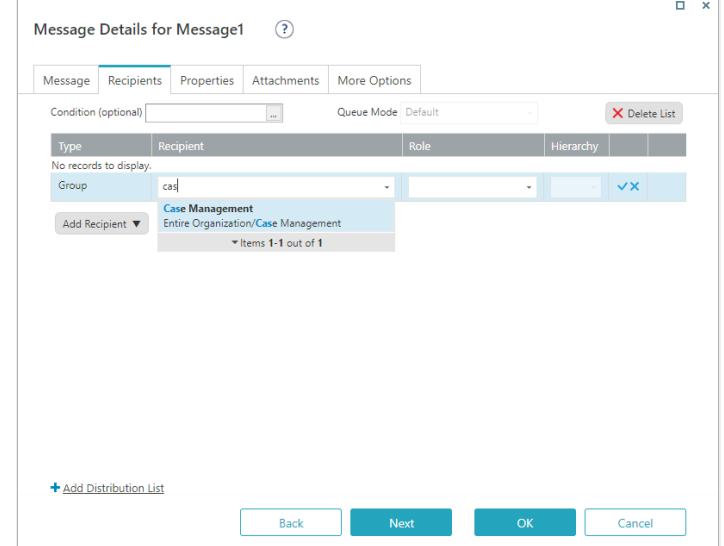

3. Assign a role for the recipient or recipients that you selected.

- 4. Assign the required hierarchy level.
- 5. To confirm the recipient settings, click the insert button ( $\sqrt{ }$ ). The recipient row is added. You can add additional recipients or start a new distribution list.